# レク資料B-0

#### ZOOMの無料アカウントの取得レク

いろんな方法(アプローチ)がありますが、今回は必ずアプリ使いますので、以下の方法で紹 介します

① ZOOMのアプリをパソコンにダウンロード インストール

- ② ZOOMのアプリをたちあげる
- ③ 無料アカウントを登録する

#### まず ZOOMのオフィシャルサイトにア クセスします

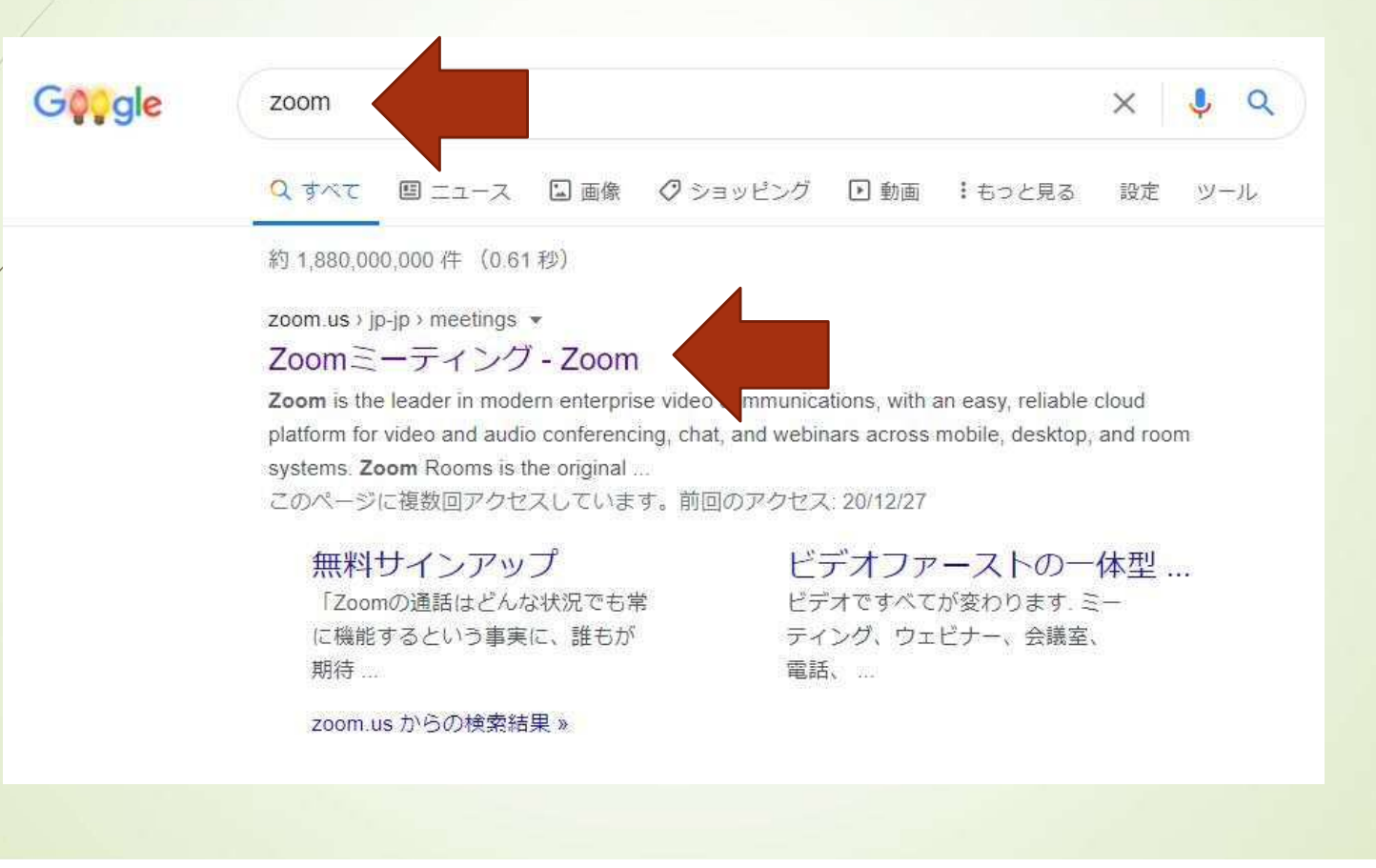

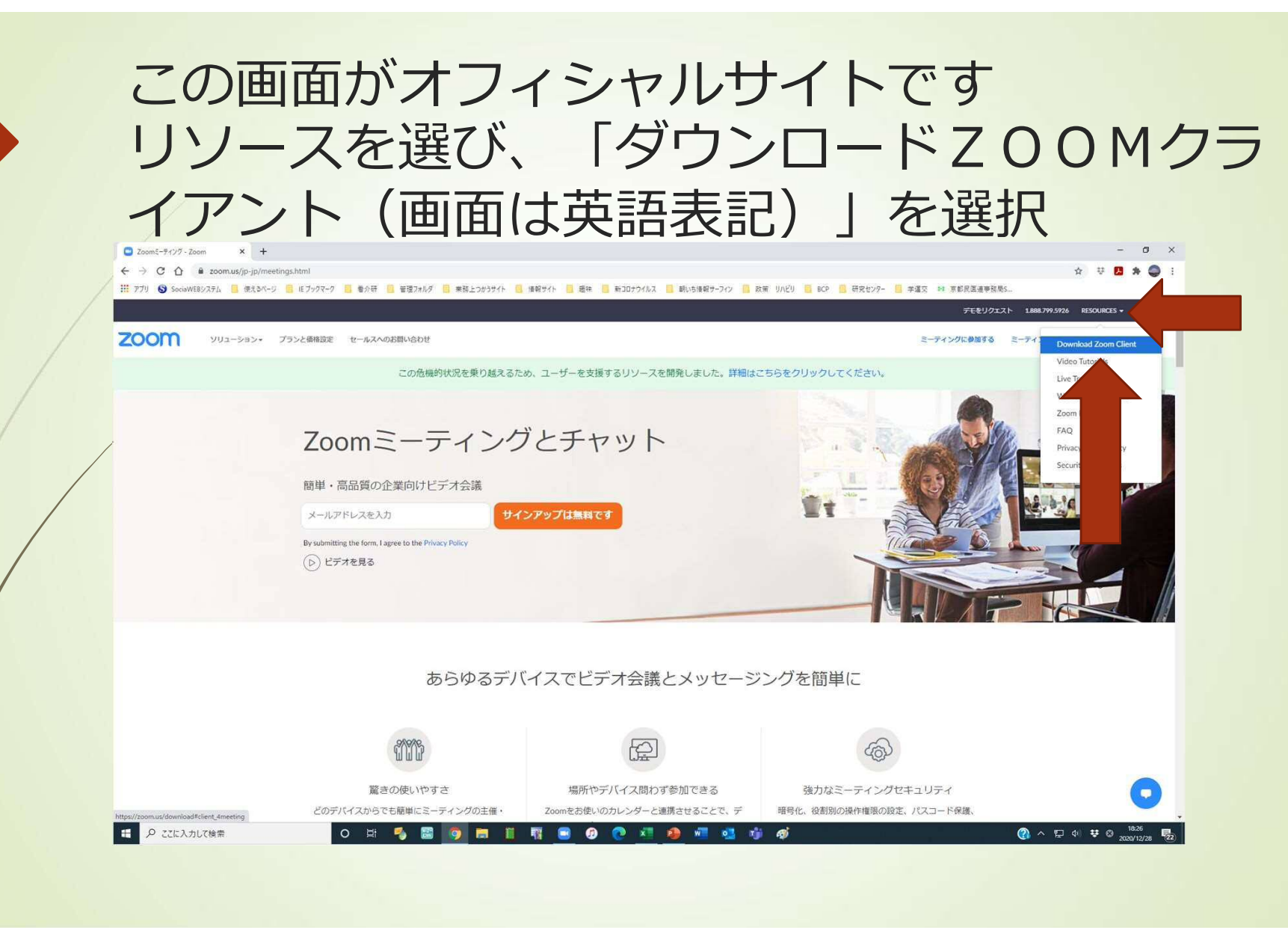

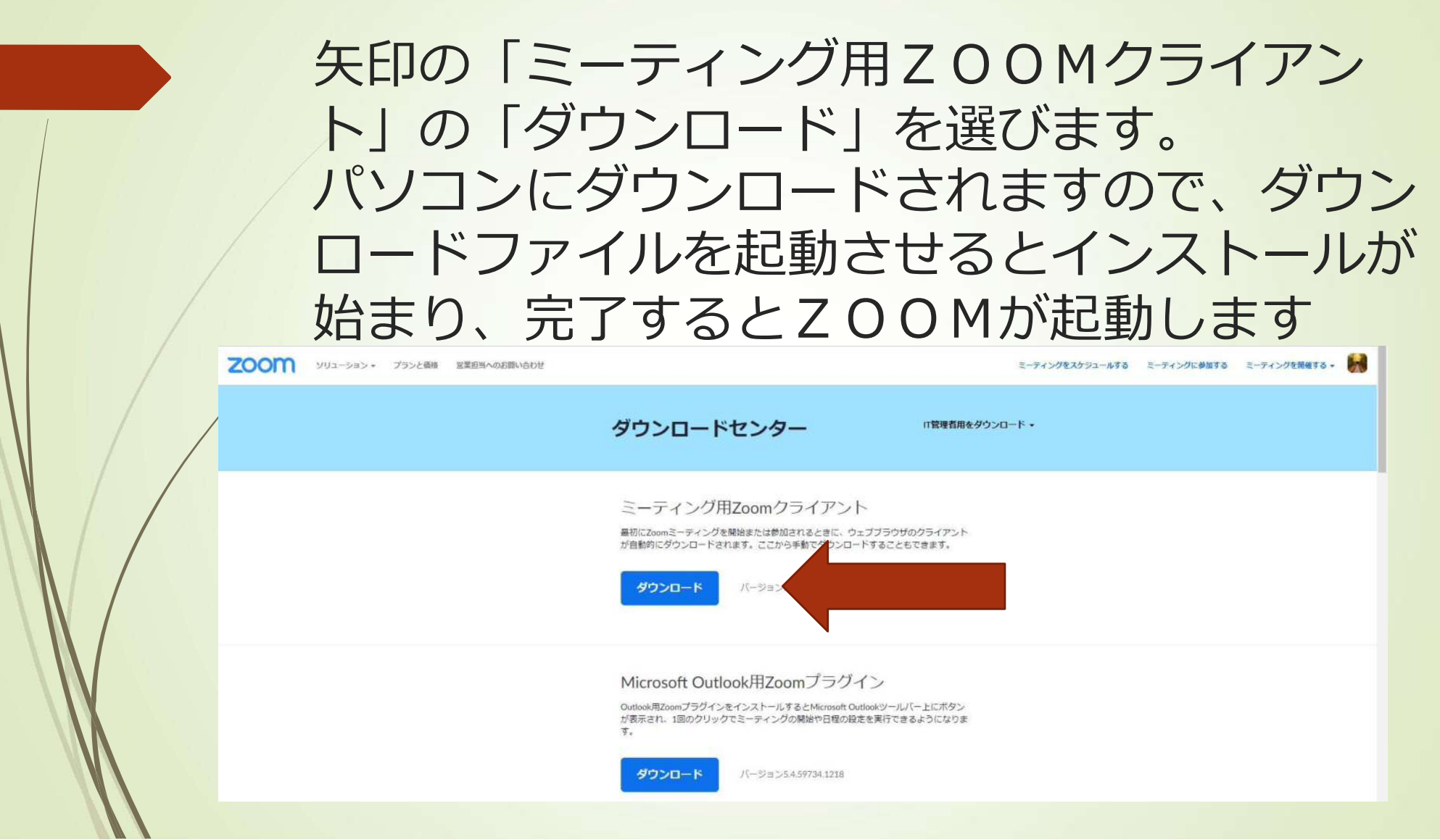

## ZOOMが起動すると以下のようになりま すので、「サインイン」を選びます

![](_page_4_Figure_1.jpeg)

### 次は「無料でサインアップ」を選びます

![](_page_5_Picture_4.jpeg)

![](_page_6_Picture_20.jpeg)